## 建國科技大學 三力養成教育

## 大專校院就業職能平台 (UCAN)填寫說明

研發處(就業輔導與校友服務組)

 UCAN共有[職業興趣探索]、[職場共通職能 ] 與 [專業職能] 等 3 種測驗可供使用。

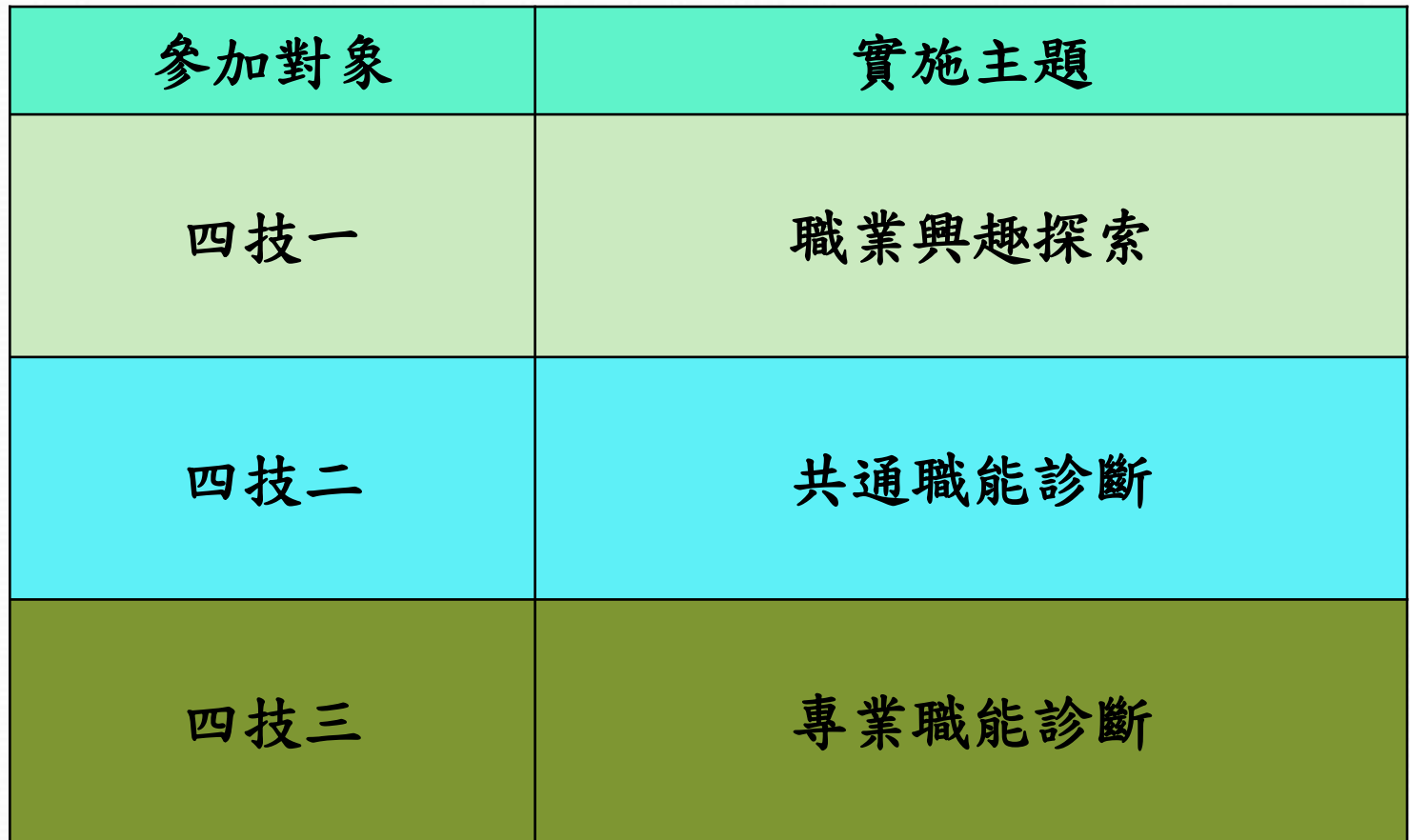

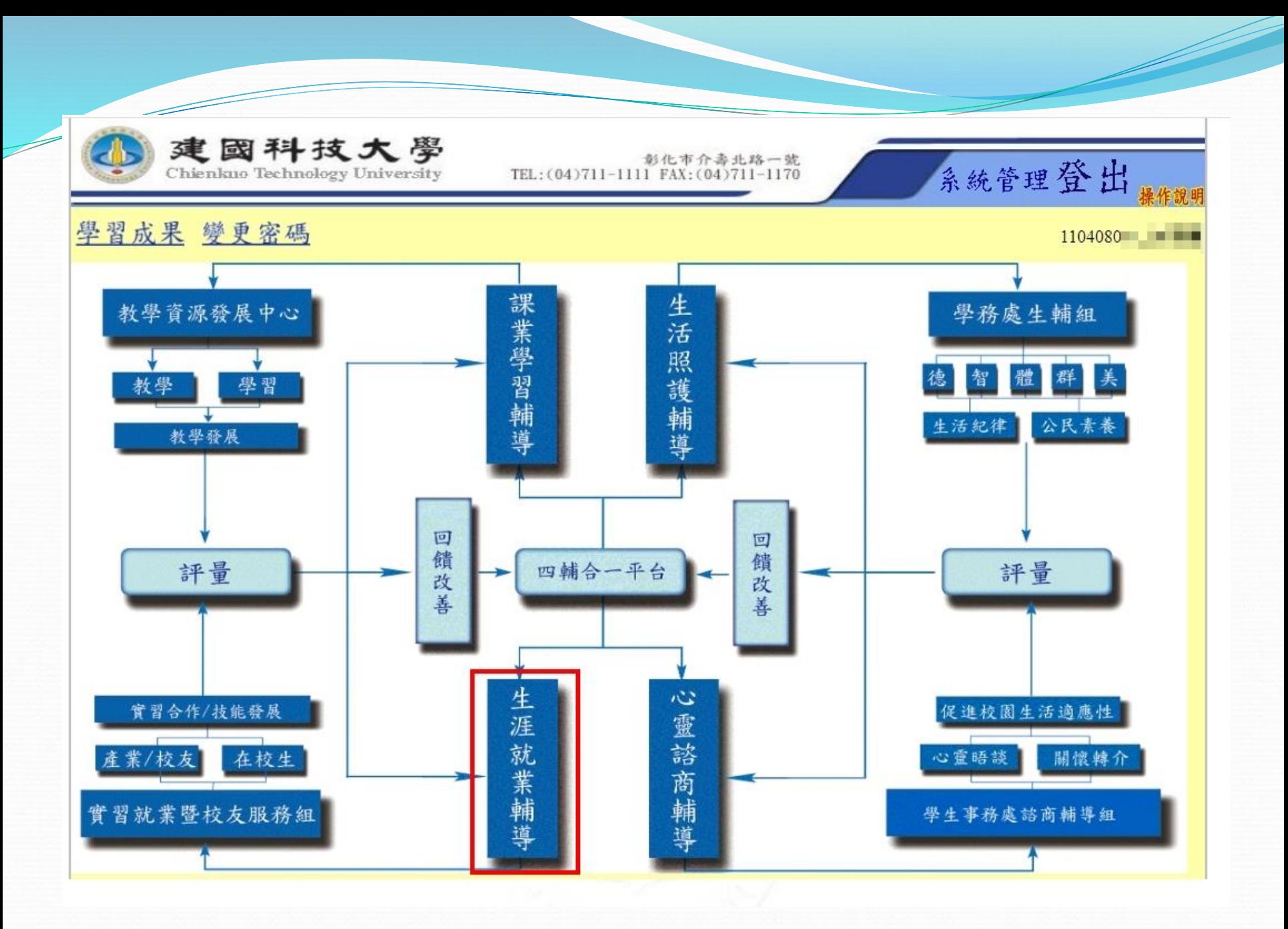

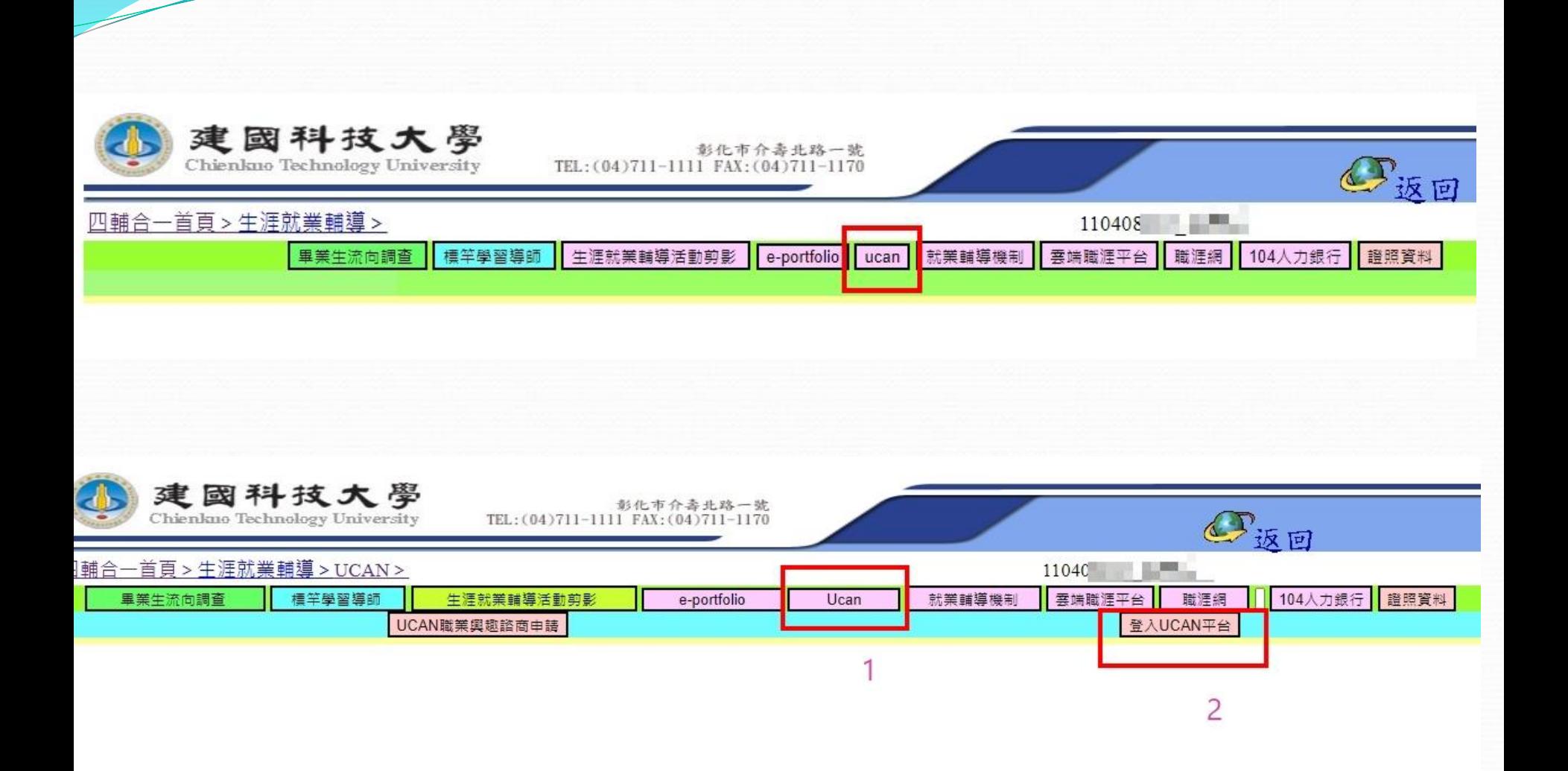

<u>and and the second set of the set of the set of the set of the set of the set of the set of the set of the set of the set of the set of the set of the set of the set of the set of the set of the set of the set of the set </u>

第一次登入請輸入新密碼

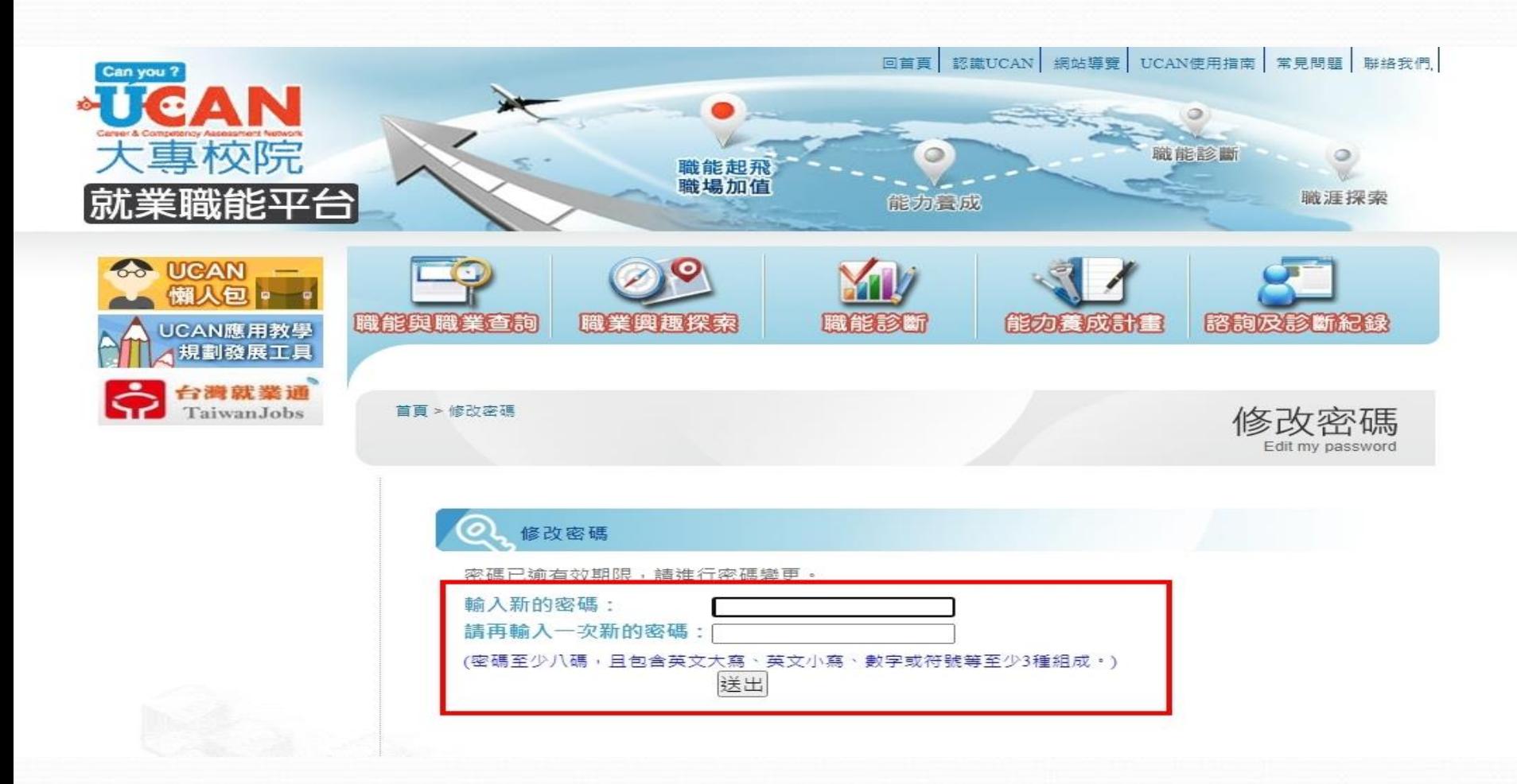

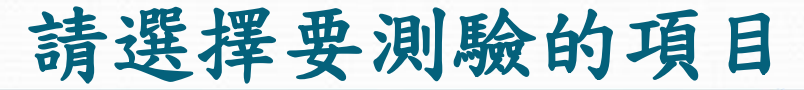

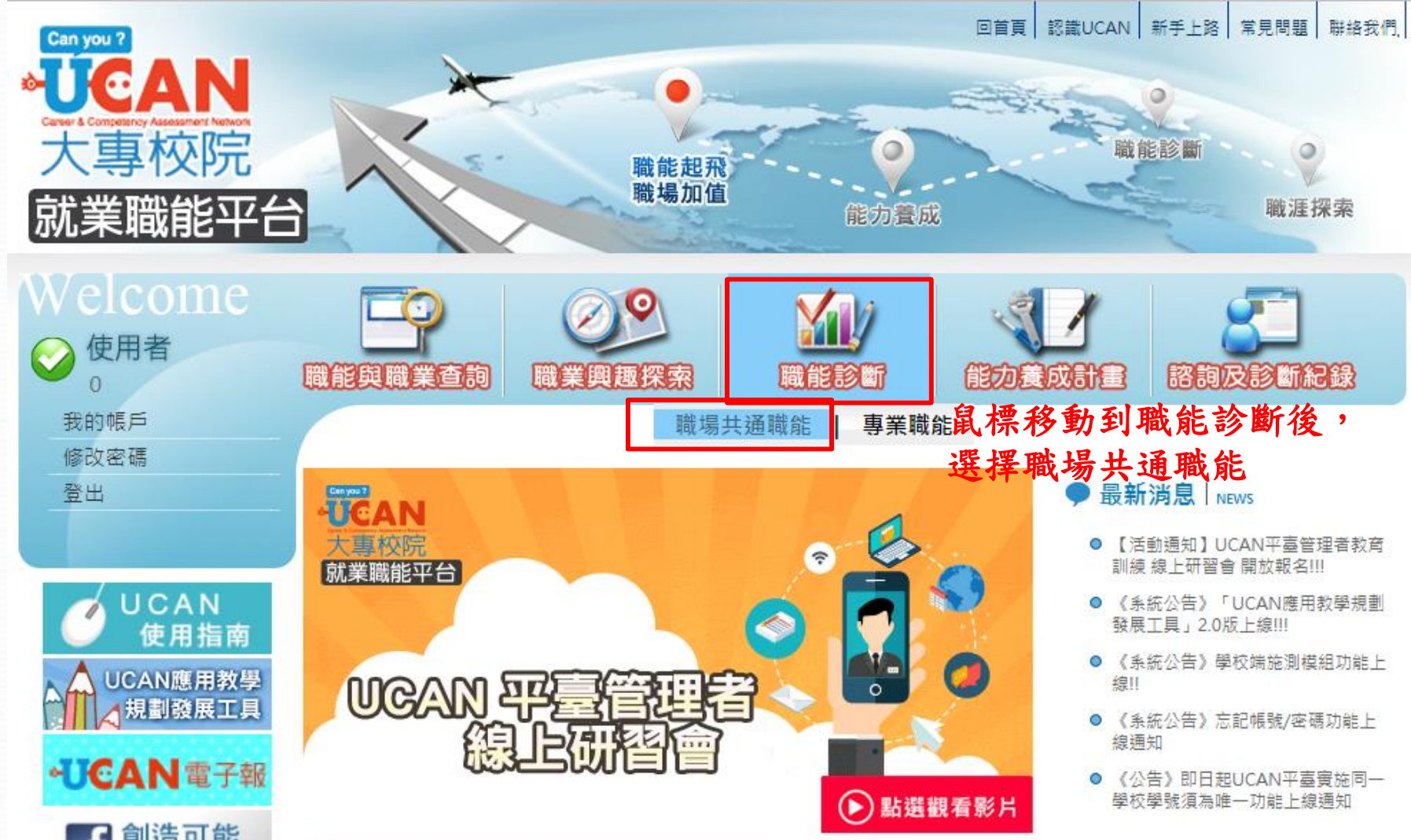

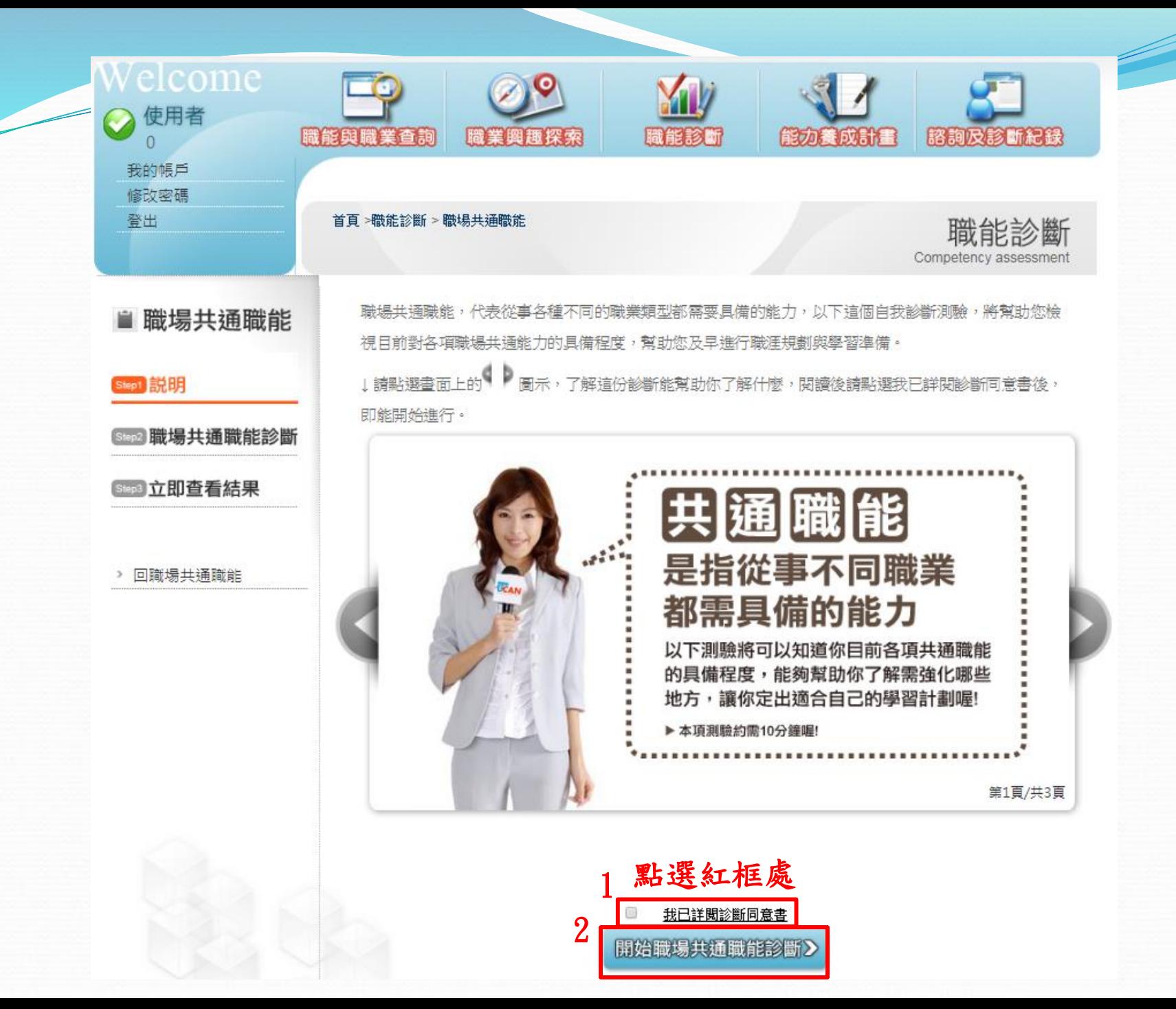

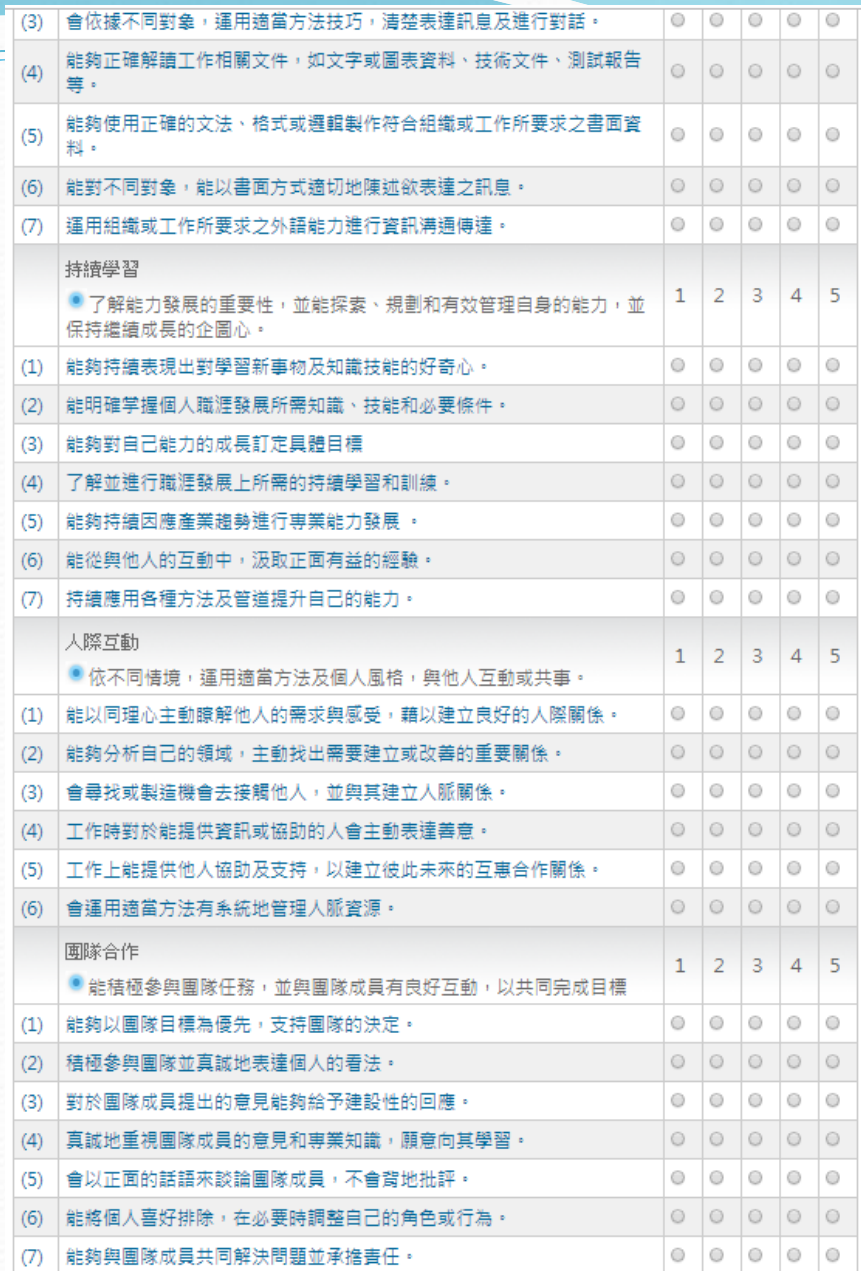

Z

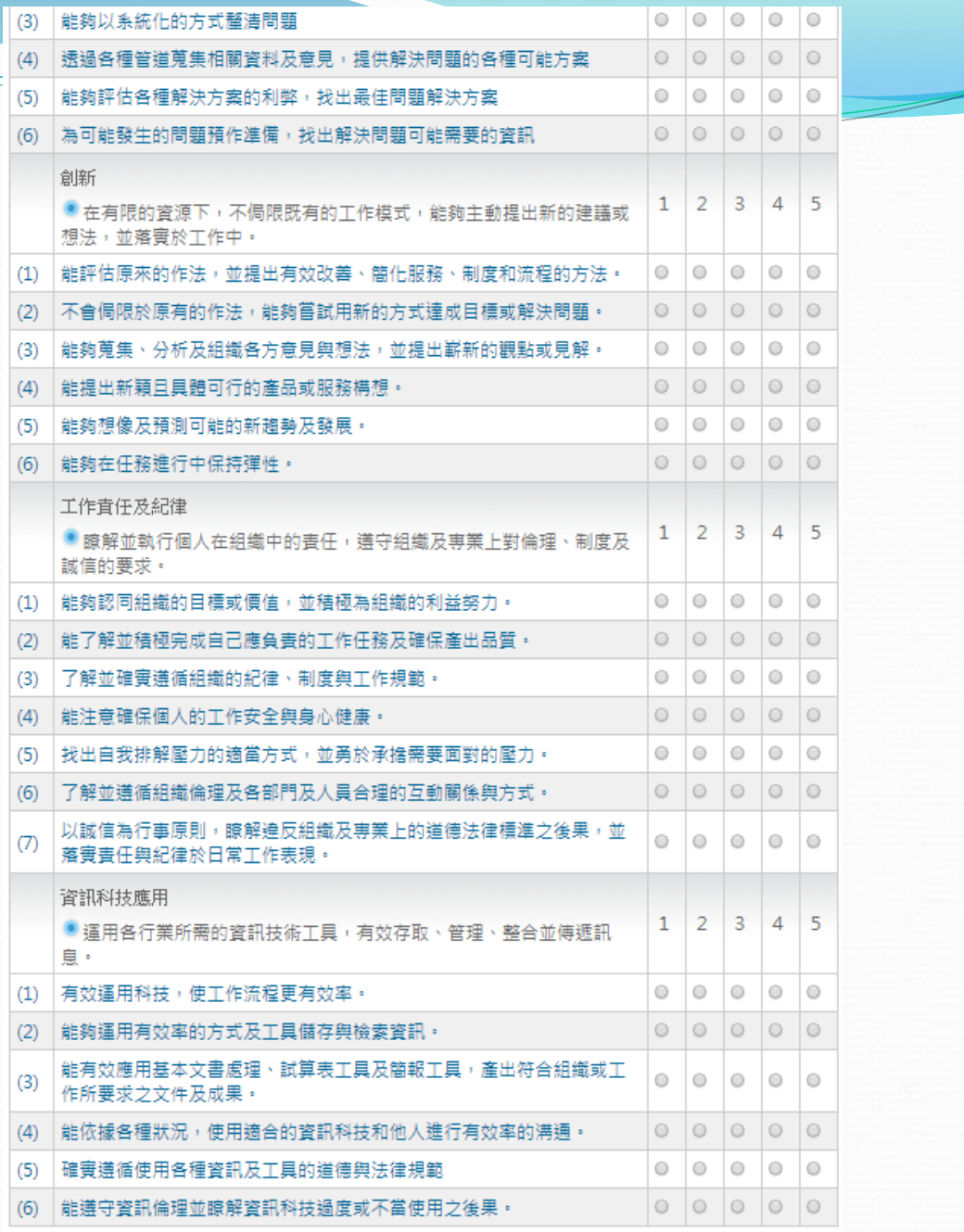

 $\overline{\phantom{a}}$ 

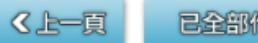

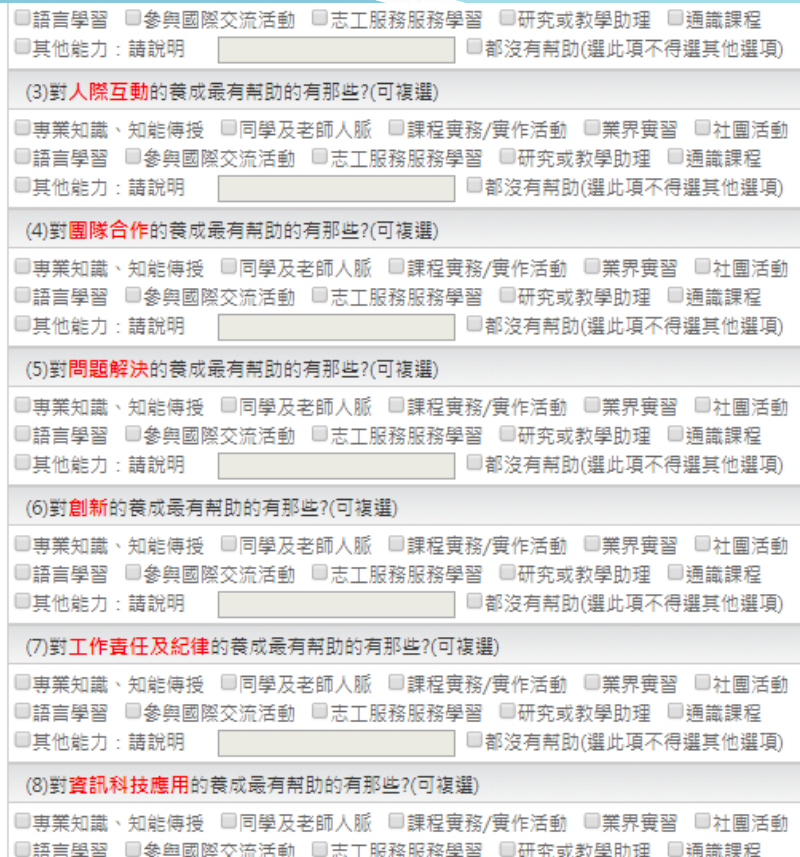

3. 你對於學校提供之八項共通職能養成教學內容的滿意度為何?

◎非常不滿意 ◎不滿意 ◎普通 ◎滿意 ◎非常滿意

**Superior Section 18 and 200** 

4. 你對於<u>系所</u>提供之八項共通職能養成教學內容的滿意度為何?

◎非常不滿意 ◎不滿意 ◎普通 ◎滿意 ◎非常滿意

5. 你清楚你在校內所參加的各門課程或活動與哪些共通職能的養成有關嗎?

◎非常不清楚 ◎不清楚 ◎清楚 ◎非常清楚

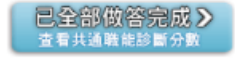

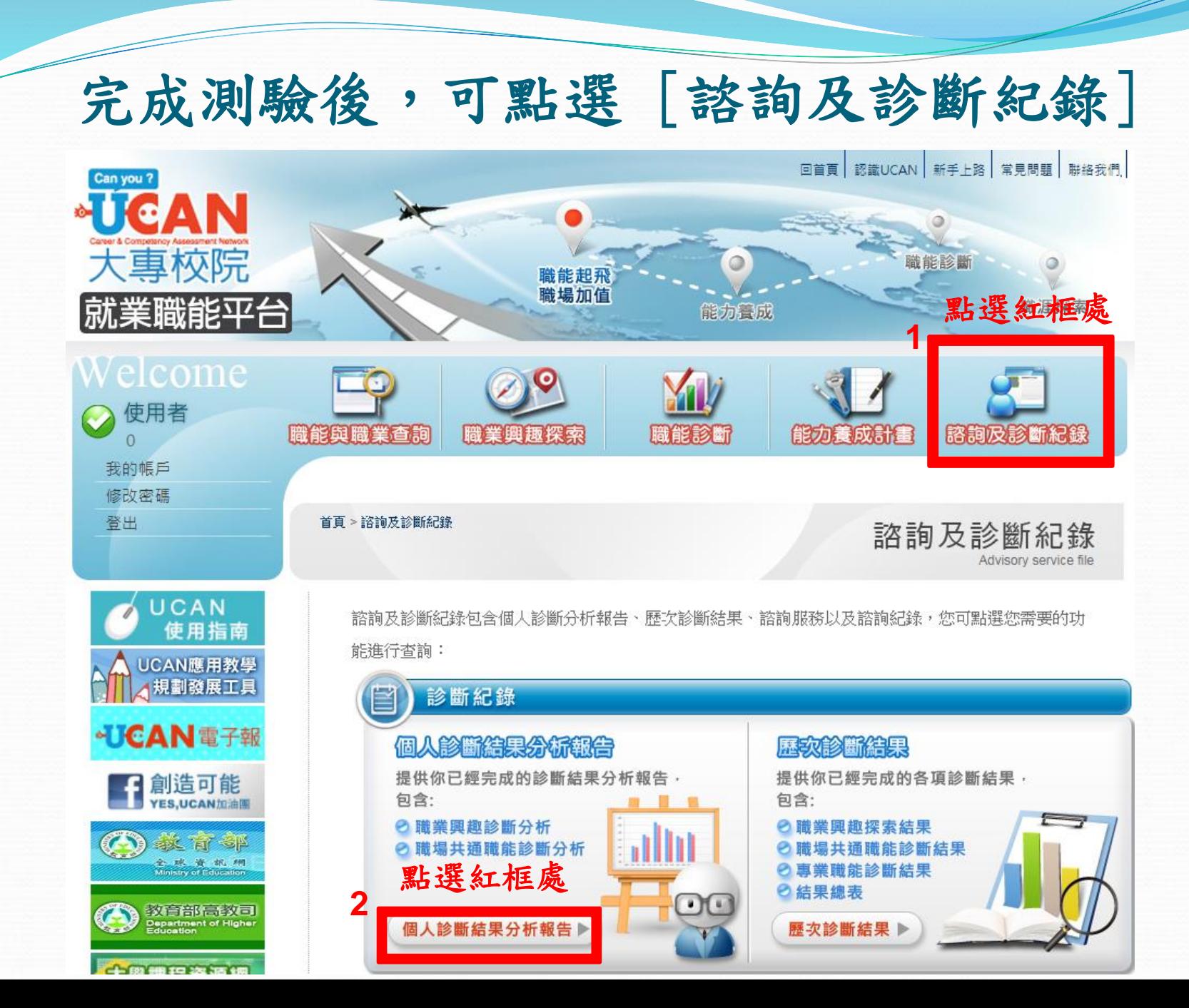

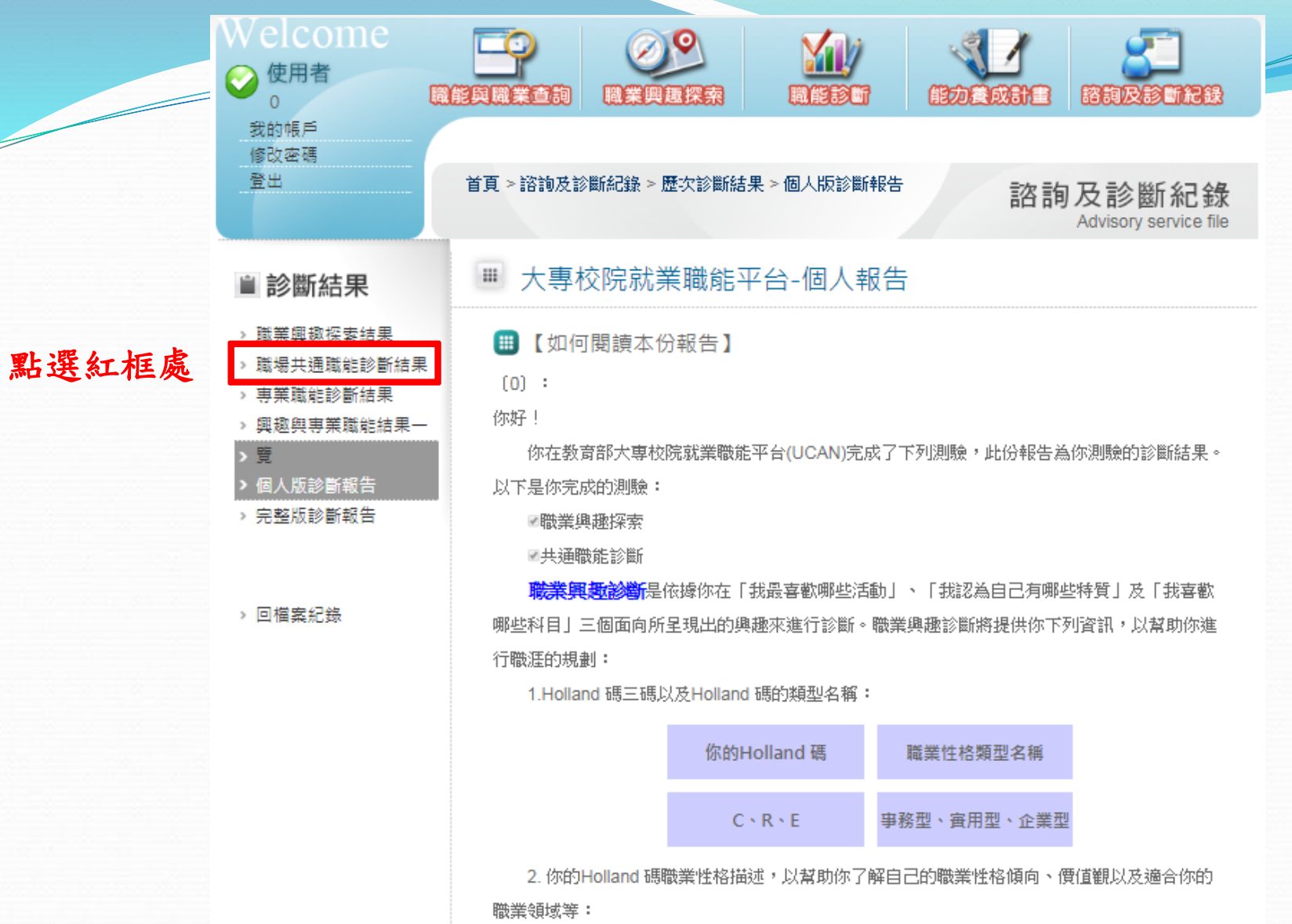

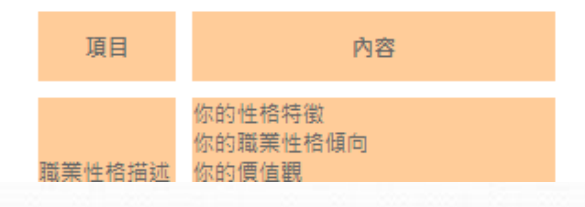

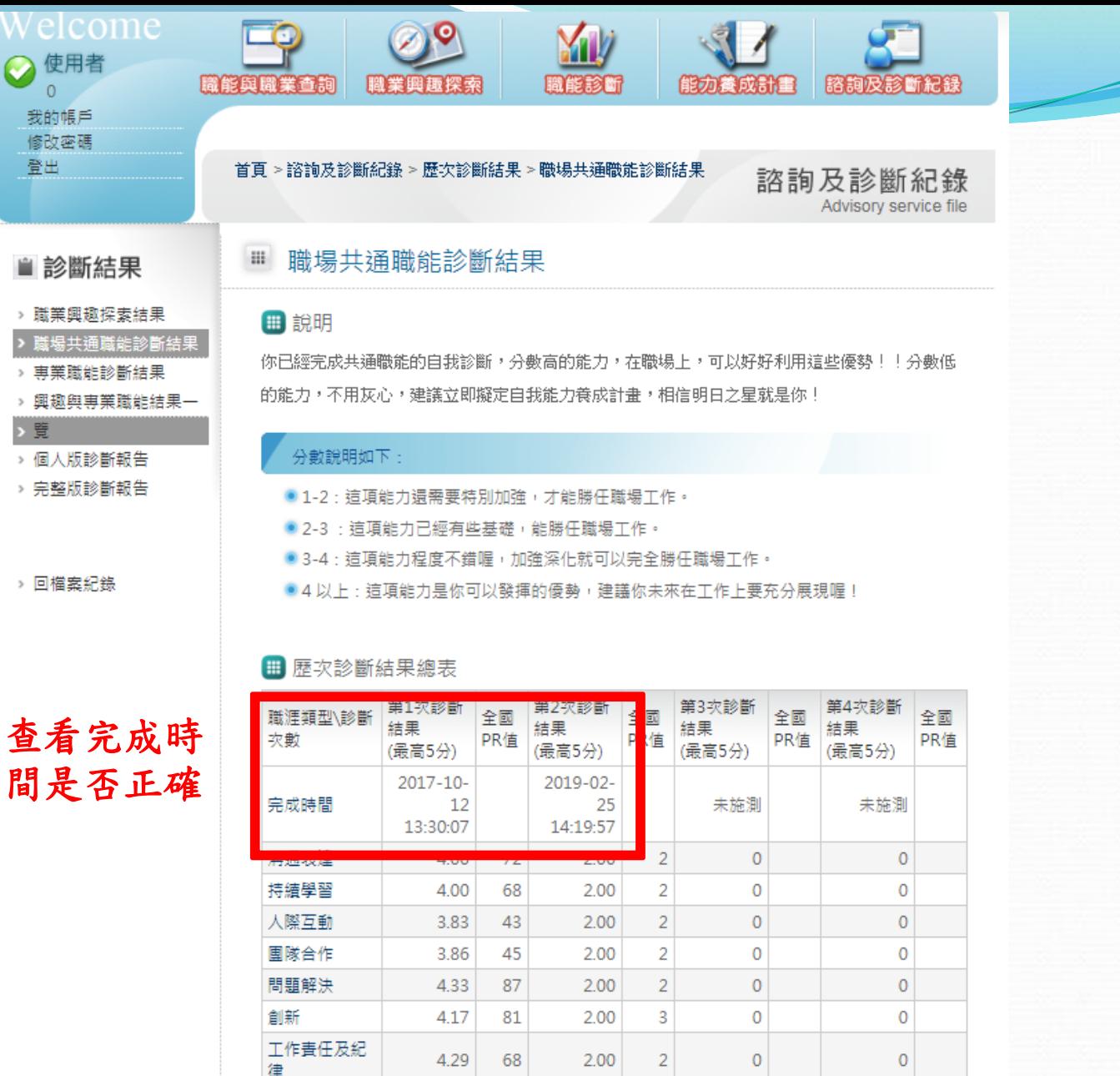

 $\overline{2}$ 

 $2.00$ 

 $\pmb{\mathsf{O}}$ 

 $\circ$ 

π. 資訊科技應用

 $3.83$ 

48

Z

13

## UCAN應用相關介紹

1.[我想了解](http://113.196.121.248:9001/faq_answer.aspx?id=1)[UCAN](http://113.196.121.248:9001/faq_answer.aspx?id=1)[是什麼?](http://113.196.121.248:9001/faq_answer.aspx?id=1)

2.[我想了解](http://113.196.121.248:9001/faq_answer.aspx?id=2)[UCAN](http://113.196.121.248:9001/faq_answer.aspx?id=2)[的職能概念?](http://113.196.121.248:9001/faq_answer.aspx?id=2)

3.[如何使用職能與職業查詢?](http://113.196.121.248:9001/faq_answer.aspx?id=3)

4.[如何進行職業興趣探索?](http://113.196.121.248:9001/faq_answer.aspx?id=4)

5.[如何進行職能診斷?](http://113.196.121.248:9001/faq_answer.aspx?id=5)

6.[如何進行能力養成計畫?](http://113.196.121.248:9001/faq_answer.aspx?id=6)

7.[如何查詢諮詢及診斷記錄?](http://113.196.121.248:9001/faq_answer.aspx?id=7)

8.[如何進行職能養成之教學能量回饋?](http://113.196.121.248:9001/faq_answer.aspx?id=8)

9.[該怎麼帶領學生進行「職業興趣探索」與診斷分數說明?](http://113.196.121.248:9001/faq_answer.aspx?id=9)

10.[該怎麼帶領學生進行「共通職能診斷」與診斷分數說明?](http://113.196.121.248:9001/faq_answer.aspx?id=10)

11.[該怎麼帶領學生進行「專業職能診斷」與診斷分數說明?](http://113.196.121.248:9001/faq_answer.aspx?id=11)

12.[如何使用後台管理\(含報表分析\)功能?](http://113.196.121.248:9001/faq_answer.aspx?id=12)

13.[如何應用職能規劃職涯進路並檢視核心能力](http://113.196.121.248:9001/faq_answer.aspx?id=24)[?](http://113.196.121.248:9001/faq_answer.aspx?id=24)

14.[如何應用職能規劃課程地圖並設計實務課程](http://113.196.121.248:9001/faq_answer.aspx?id=25)[?](http://113.196.121.248:9001/faq_answer.aspx?id=25)

相關介紹可至行政單位➔研究發展處➔就業輔導與校友服務專區➔7.UCAN填寫說明

學生完成後UCAN導師端可立刻查看填寫狀況 (導師請直接於UCAN網站登錄查看) UCAN網址:<https://ucan.moe.edu.tw/Account/Login.aspx> 如果無法登錄或有任何問題 請MAIL:circle@ctu.edu.tw 或至機械工程館五樓自動化系辦公室 或研發處(圖文大樓B1電算中心隔壁)詢問 王曉媛技士/組員 分機2402、1701